# **USB TO SERIAL ADAPTER**

## QUICK INSTALLATION GUIDE

### **INTRODUCTION**

Thank you for ordering the USB to Serial Adapter. The USB to Serial Adapter provides the easiest and most convenient way to connect your computer to all your serial devices.

### **PACKAGING CONTENTS**

- 1 \* USB to Serial Adapter
- ◆ 1 \* Driver CD
- 1 \* Quick Installation Guide

### **SYSTEM REQUIREMENTS**

- Available USB port
- Windows 2000 SP4 & Windows XP/ Vista/ 7/ 8 (32-bit or 64-bit)
- $\triangleleft$  Mac OS 10.x

### **NOTES**

- Serial mouse and keyboard are not supported on Mac OS 10.x.
- Please re-plug the upstream port (USB Type A) of USB to Serial Adapter when you change or re-plug the serial device.
- Recommend to reboot the computer after finished the driver installation.

### **DEVICE DRIVER INSTALLATION (WINDOWS)**

- 1. Insert the Driver CD into CD-ROM drive; the setup program should be launched automatically. Or, double click "D:\**Setup.exe** (where D: is the path of your CD-ROM drive) and follow the instructions.
- 2. Click "Continue" and follow the instructions to complete the driver installation.
- 3. After reboot the computer, plug the USB to Serial Adapter into your USB port or USB hub on your computer, and it is ready to use now.

### **VERIFYING DEVICE INSTALLATION**

Please right click "**My Computer**" → "**Properties**" → "**Device Manager**". Please double click "**Port (COM & LPT)**".

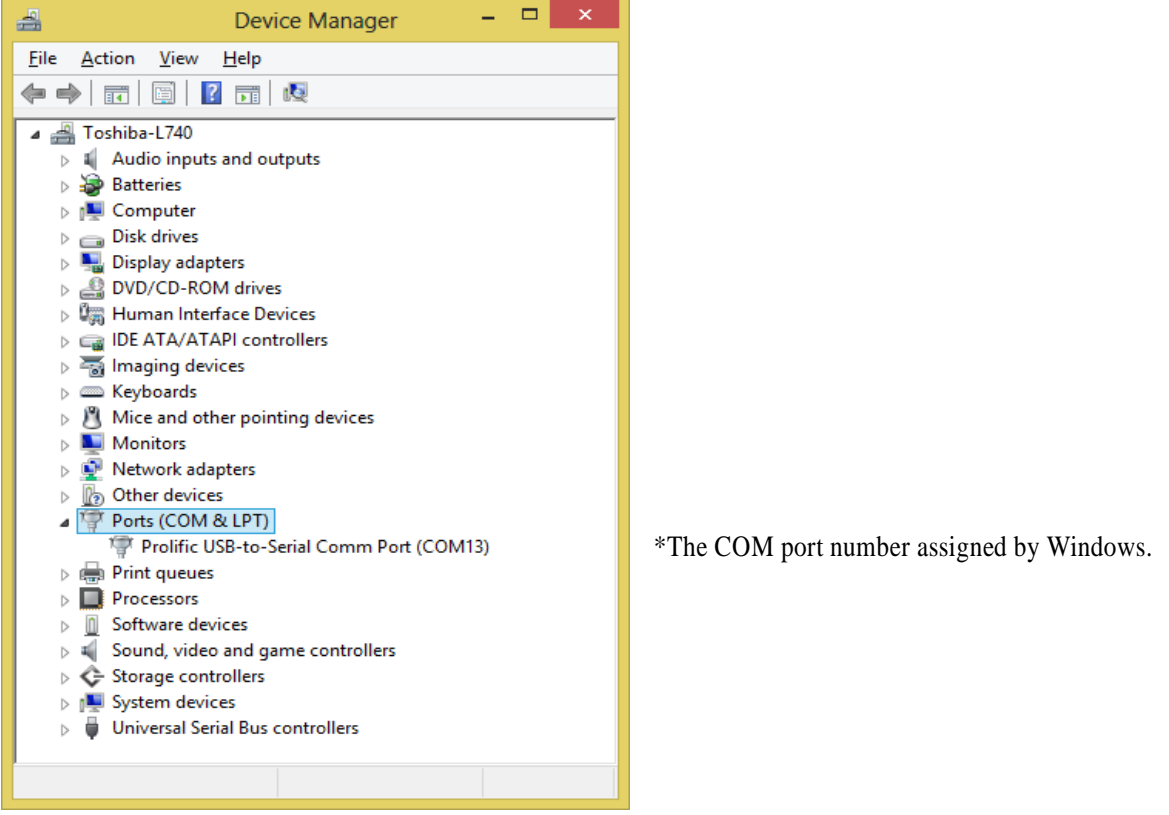

### **DEVICE DRIVER INSTALLATION (MAC)**

- 1. Insert the Driver CD into CD-ROM drive, and click the Mac program that is located on the driver CD.
- 2. Click the \*.dmg file to run the driver installation process
- 3. Click "Continue" and follow the steps to complete installation
- 4. At the end of the installation, you need to restart your computer. Close all programs and click restart to complete installation and reboot the system.
- 5. After reboot your computer, plug the USB to Serial Adapter into any USB port or USB hub on your computer, and it is ready to use with your service.

### **VERIFYING DEVICE INSTALLATION**

Please Click "System Profiler (System information)" $\rightarrow$  "USB Device Tree"  $\rightarrow$  "USB Bus". It will show a new direction "USB-Serial Controller D" on "USB Bus".

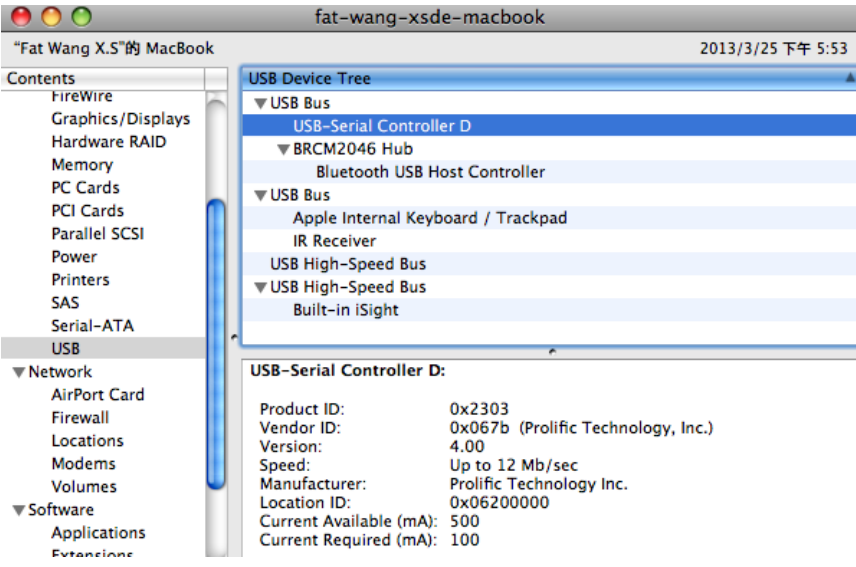

Copyright© 2013 Magic Control Technology Corporation. All rights reserved. All trade names are registered trademarks of their respective owners. Features and specifications are subject to change without notice. Product may not be exactly as shown in the diagrams. Ver.1 20130325